# **Siscomex – Importação**

Sisc01 e SiscCad Versões 6.5.X

#### **Sisc01**

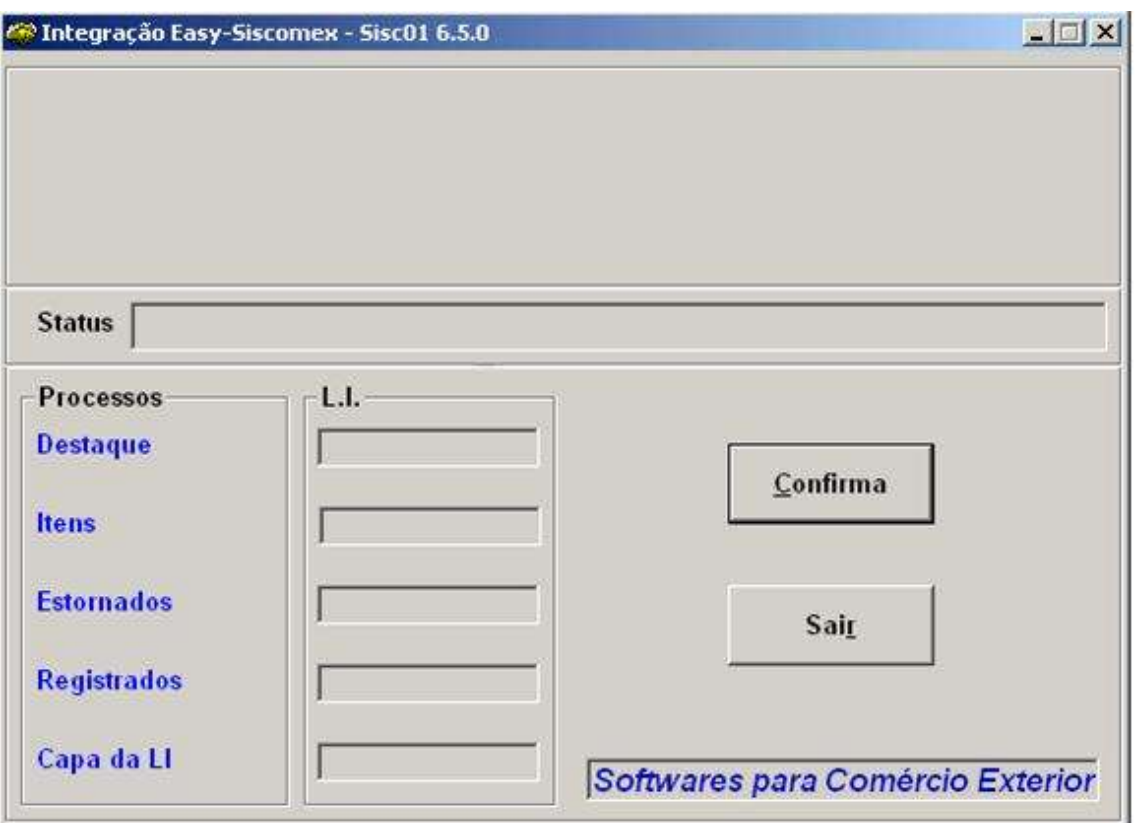

Este programa escreve e lê dados no arquivo "REGIMP.MDB" do Siscomex

– Importação e retorna-os para o Easy.

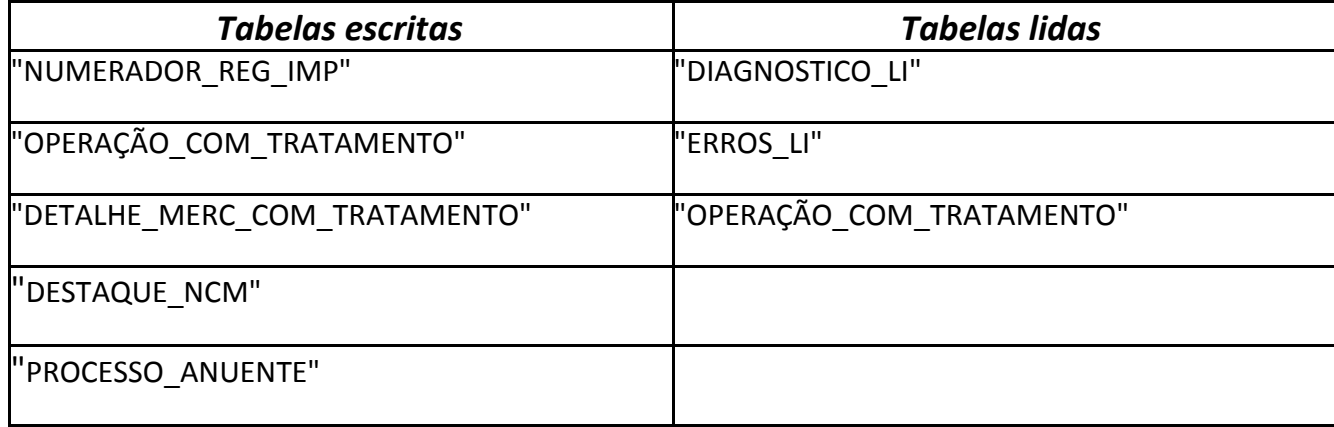

Para a execução deste, alguns parâmetros são informados pelo Easy, como exemplo abaixo:

# **Ex.: "Sisc01.exe dias=190 maquina=A1 mdb=C:\Siscoprd\Import.prd\ dbf=C:\AP6\DADOSADV\ versao=cdx"**

Onde:

Dias --> Número de dias de retorno da L.I.

Maquina --> Identificador da Máquina para geração dos DBFs

MDB --> Diretório dos MDBs do Siscomex

DBF --> Diretório dos DBFs para retorno ao Easy

Versão --> Tipo de driver que o VB irá utilizar para os DBFs ("CDX" é FoxPro senão é dBase III)

Após este ser executado pelo Easy, o usuário deve apenas pressionar o botão "Confirma" e aguardar a mensagem "Atualização Completada com Sucesso".

### **SiscCad**

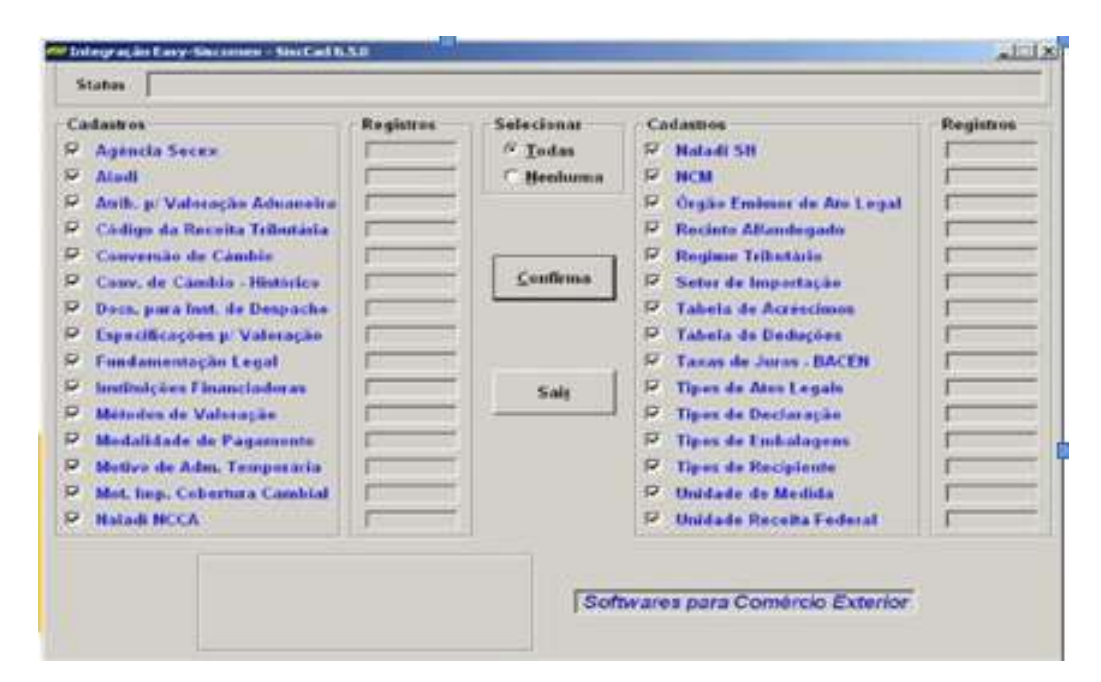

Este programa lê dados de tabelas do arquivo "TABSISCO.MDB" do Siscomex – Importação e retorna-os para o Easy.

As tabelas são:

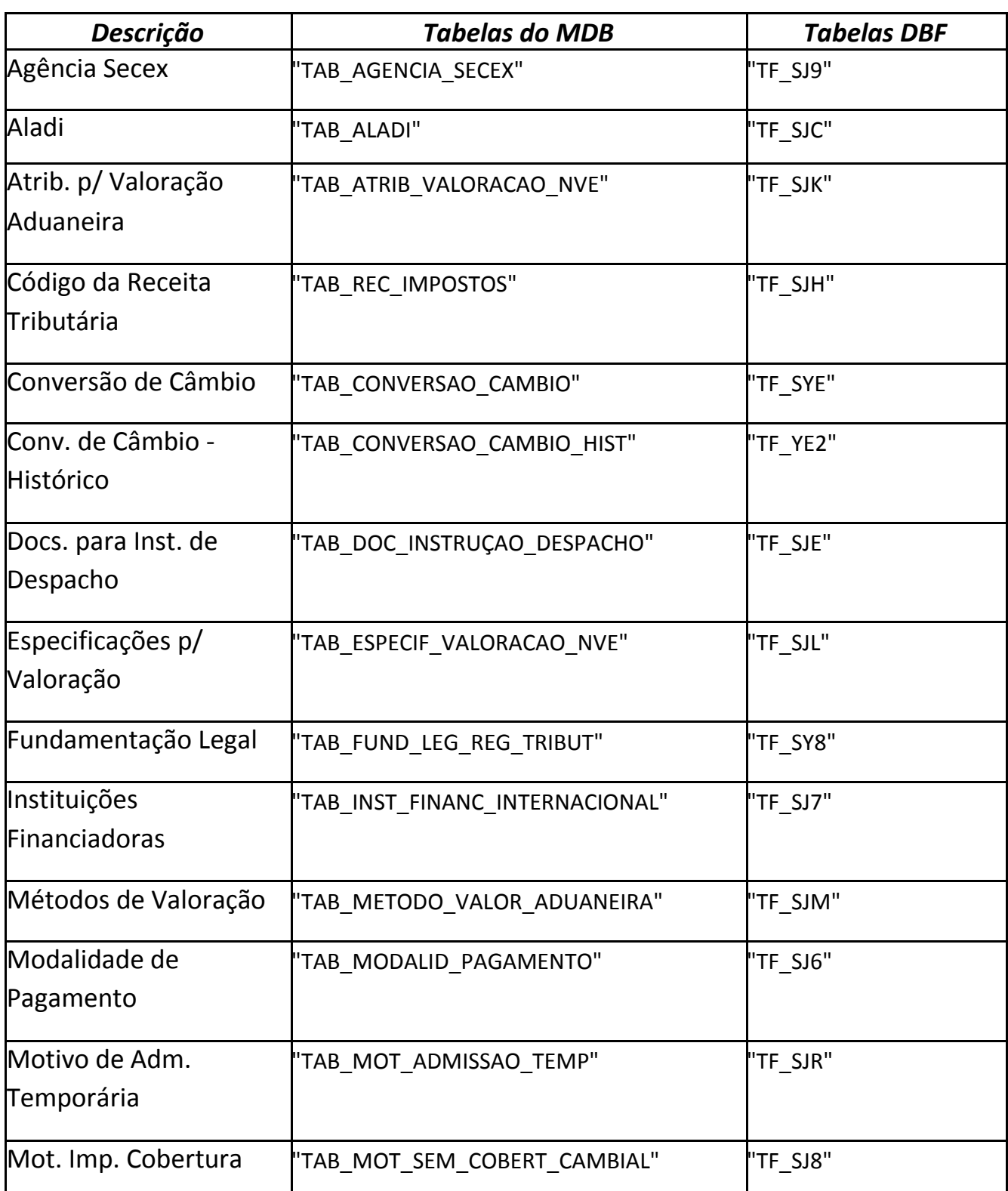

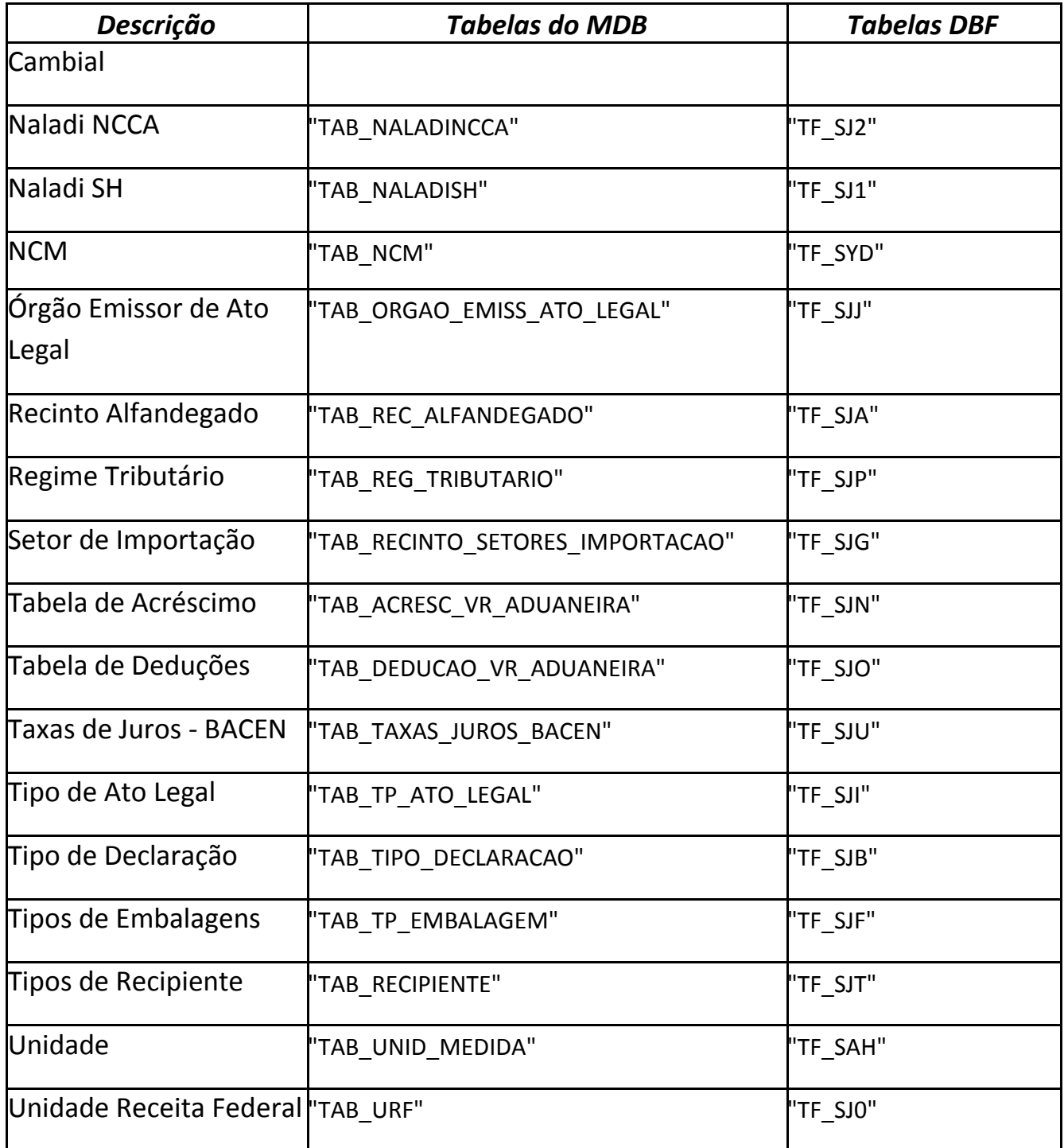

Para a execução deste, alguns parâmetros são informados pelo Easy, como exemplo abaixo:

# **Ex.: "SiscCad.exe exec= dias=190 maquina=A1 mdb=C:\Siscoprd\Import.prd\ dbf=C:\AP6\DADOSADV\"**

Onde:

Exec --> Indica como o SiscCad será executado

Dias --> Número de dias de retorno da L.I.

Maquina --> Identificador da Máquina para geração dos DBFs

MDB --> Diretório dos MDBs do Siscomex

DBF --> Diretório dos DBFs para retorno ao Easy

Após este ser executado pelo Easy, o usuário deve selecionar "Todas" se quiser atualizar todas as tabelas ou "Nenhuma" para que possa selecionar as tabelas separadamente com maior facilidade, pressionar o botão "Confirma" e aguardar a mensagem "Operação concluída com sucesso!"

**SiscCad - DI**

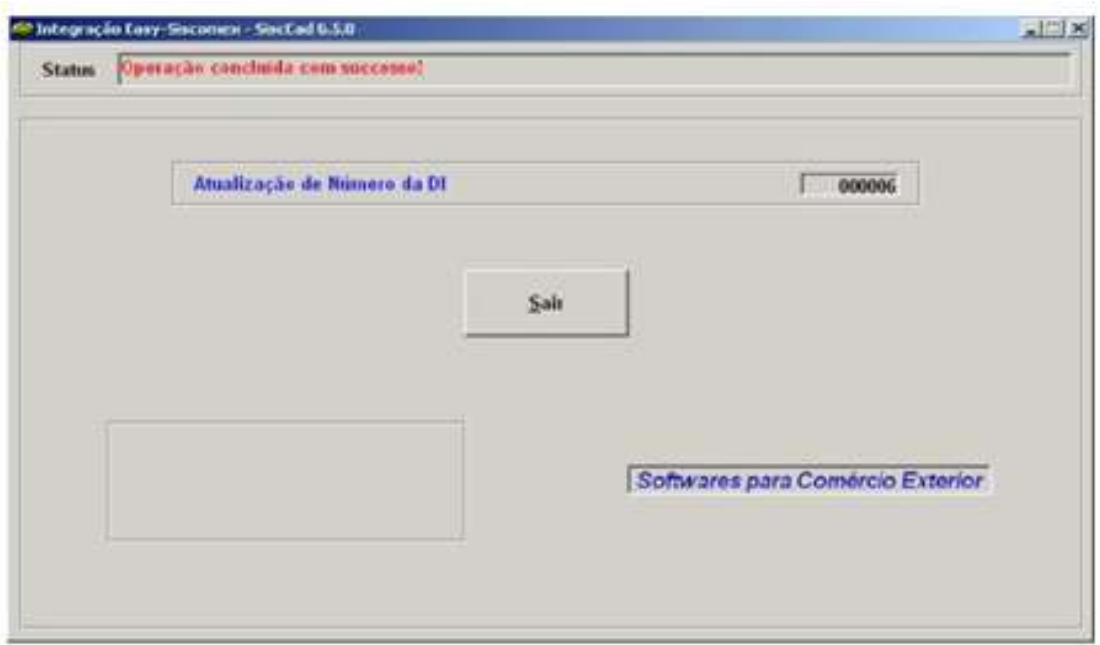

Este programa lê dados de tabelas do arquivo "IMPORT.MDB" do Siscomex – Importação e retorna-os para o Easy.

As tabelas são:

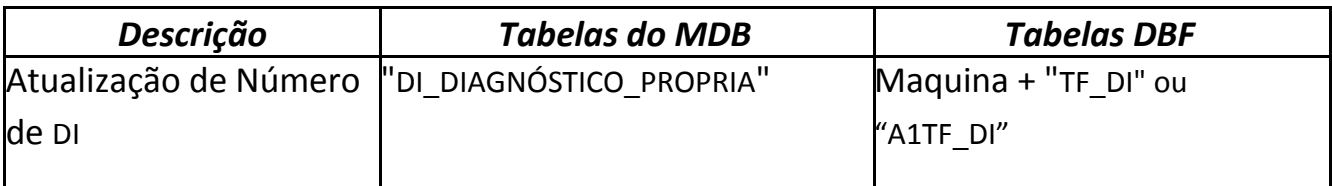

Para a execução deste, alguns parâmetros são informados pelo Easy, como exemplo abaixo:

# **Ex.: "SiscCad.exe exec=di dias=190 maquina=A1 mdb=C:\Siscoprd\Import.prd\ dbf=C:\AP6\DADOSADV\"**

Onde:

Exec --> Indica como o SiscCad será executado

Dias --> Número de dias de retorno da L.I.

Maquina --> Identificador da Máquina para geração dos DBFs

MDB --> Diretório dos MDBs do Siscomex

DBF --> Diretório dos DBFs para retorno ao Easy

Após este ser executado pelo Easy, o usuário deve apenas aguardar a mensagem "Operação concluída com sucesso!", pois o processo de atualização deste é feito automaticamente.

# **SiscCad - DIAG\_DI**

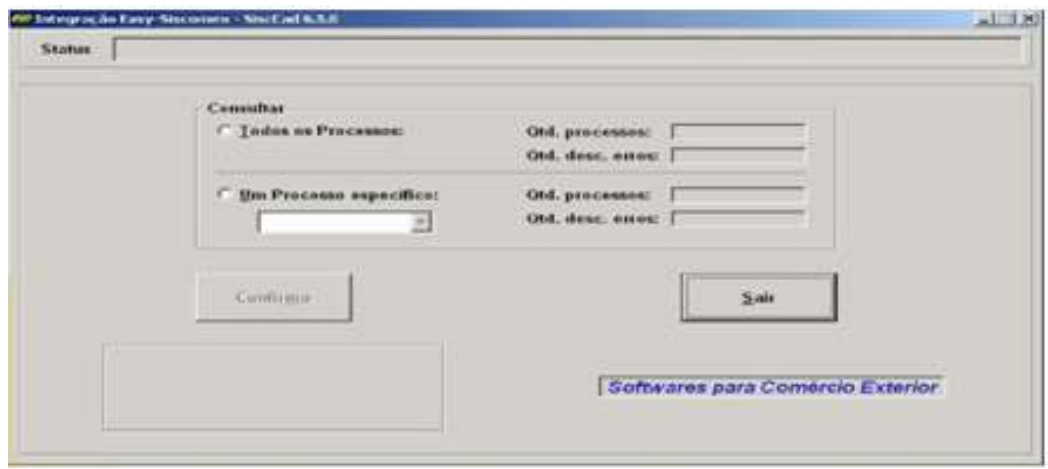

Este programa lê dados de tabelas do arquivo "IMPORT.MDB" do Siscomex – Importação e retorna-os para o Easy.

As tabelas são:

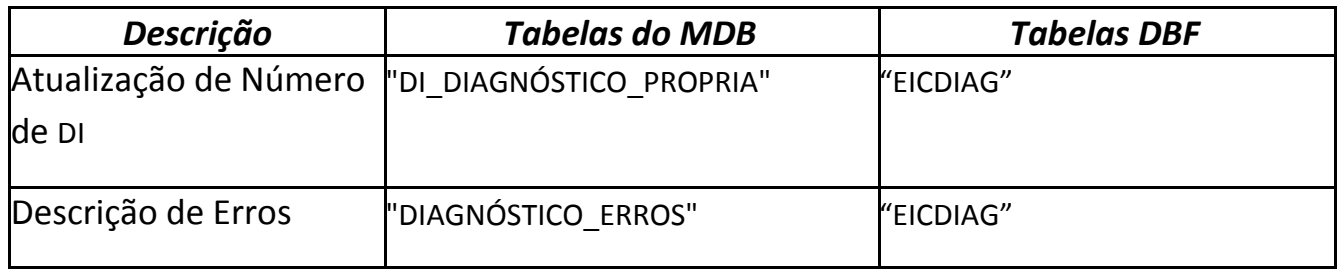

Para a execução deste, alguns parâmetros são informados pelo Easy, como exemplo abaixo:

# **Ex.: "SiscCad.exe exec=diag\_di dias=190 maquina=A1 mdb=C:\Siscoprd\Import.prd\ dbf=C:\AP6\DADOSADV\"**

Onde:

- Exec --> Indica como o SiscCad será executado
- Dias --> Número de dias de retorno da L.I.
- Maquina --> Identificador da Máquina para geração dos DBFs
- MDB --> Diretório dos MDBs do Siscomex
- DBF --> Diretório dos DBFs para retorno ao Easy

Após este ser executado pelo Easy, o usuário deve escolher "Todos os processos" ou "Um Processo específico" e o processo que deseja atualizar, pressionar o botão "Confirma" e aguardar a mensagem "Operação concluída com sucesso!".